## **Studienstart Das SB-Portal**

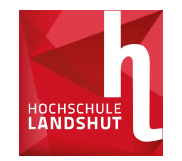

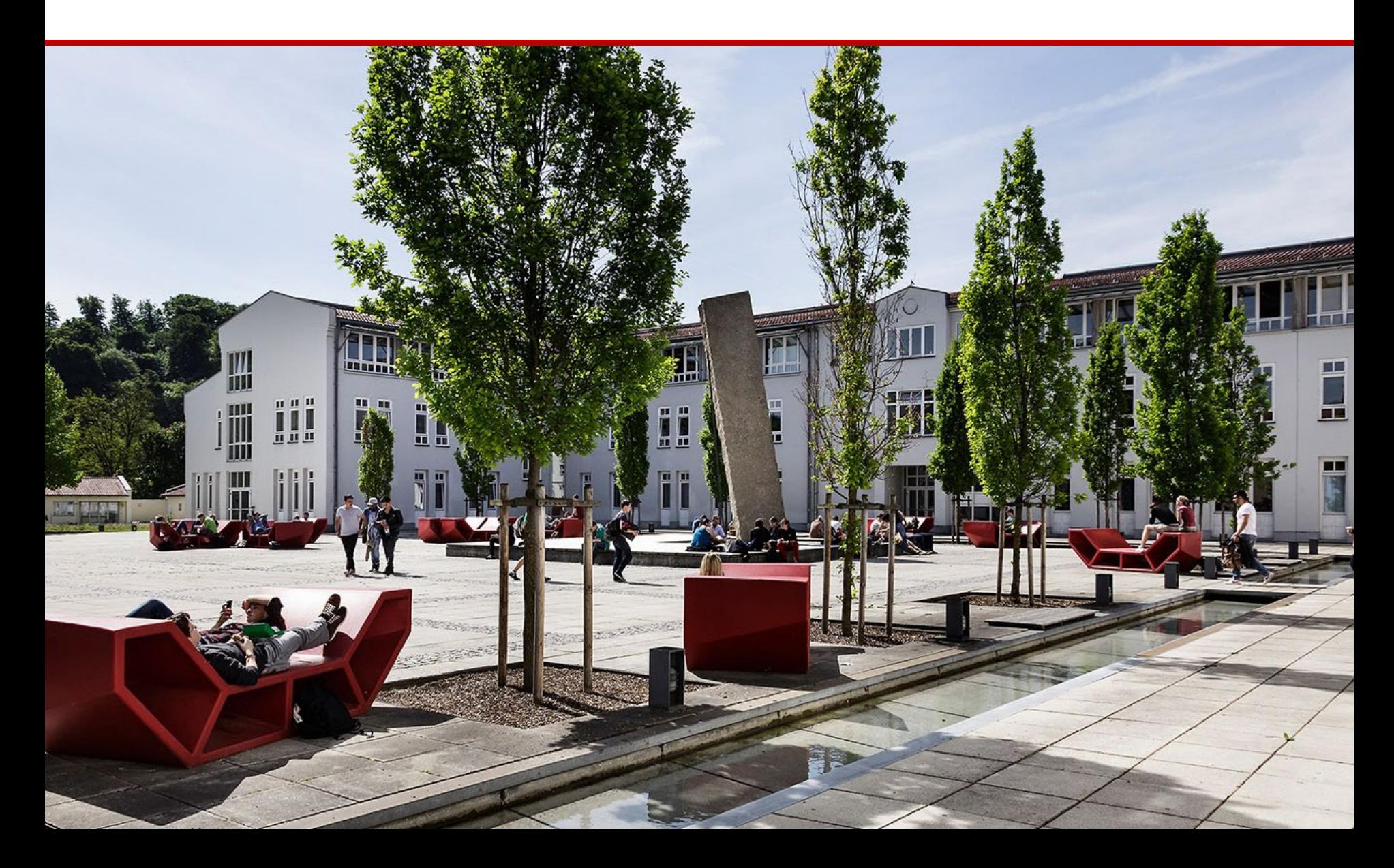

### **Das SB-Portal Was ist das SB-Portal und wo finde ich es?**

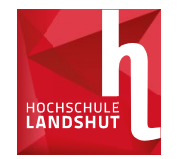

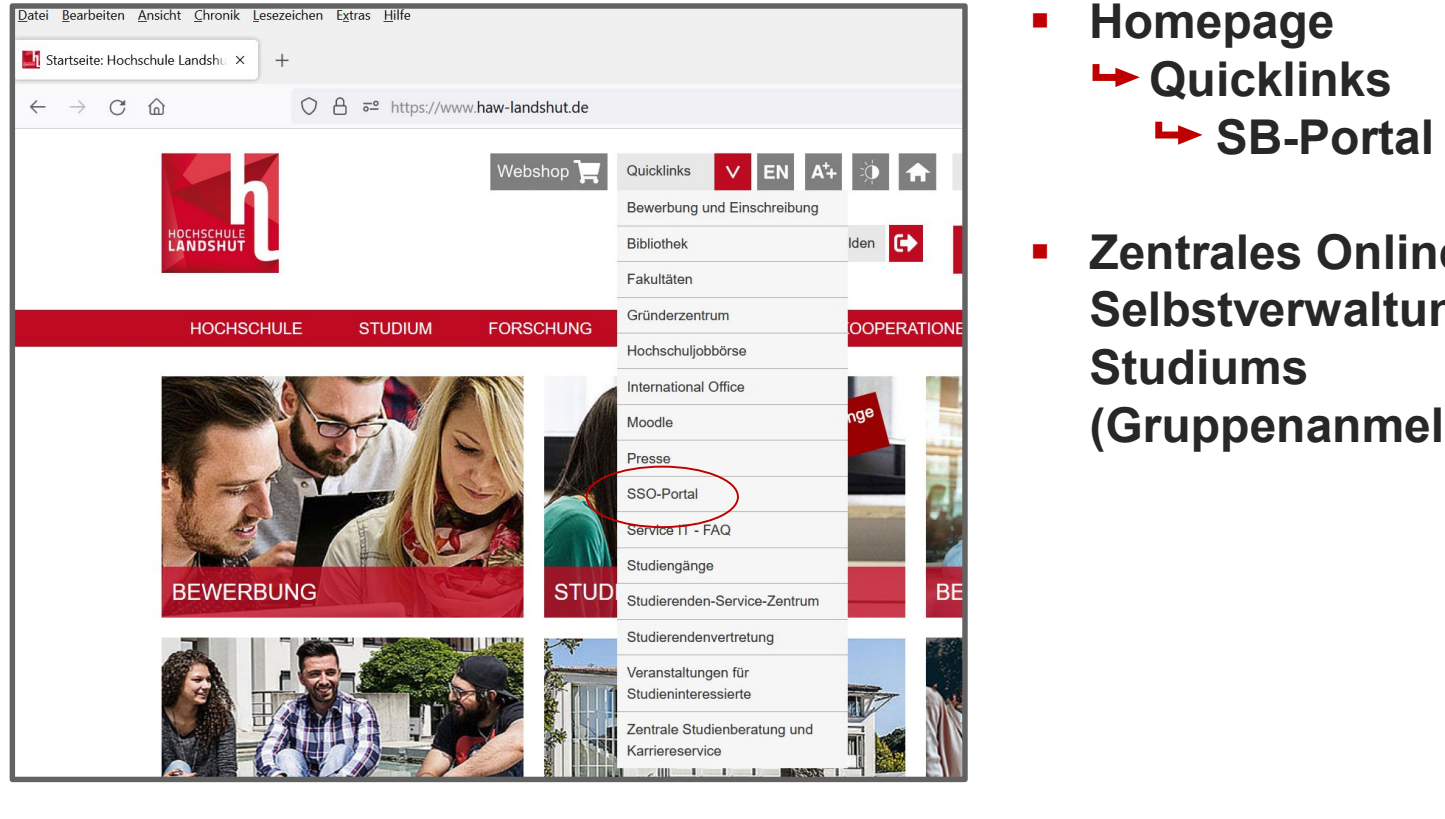

- **Homepage Quicklinks**  $\rightarrow$  **SB-Portal**
- **Zentrales Online-Tool für Selbstverwaltung des Studiums (Gruppenanmeldungen, etc.)**

#### **Das SB-Portal Was ist das SB-Portal und wo finde ich es?**

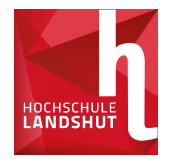

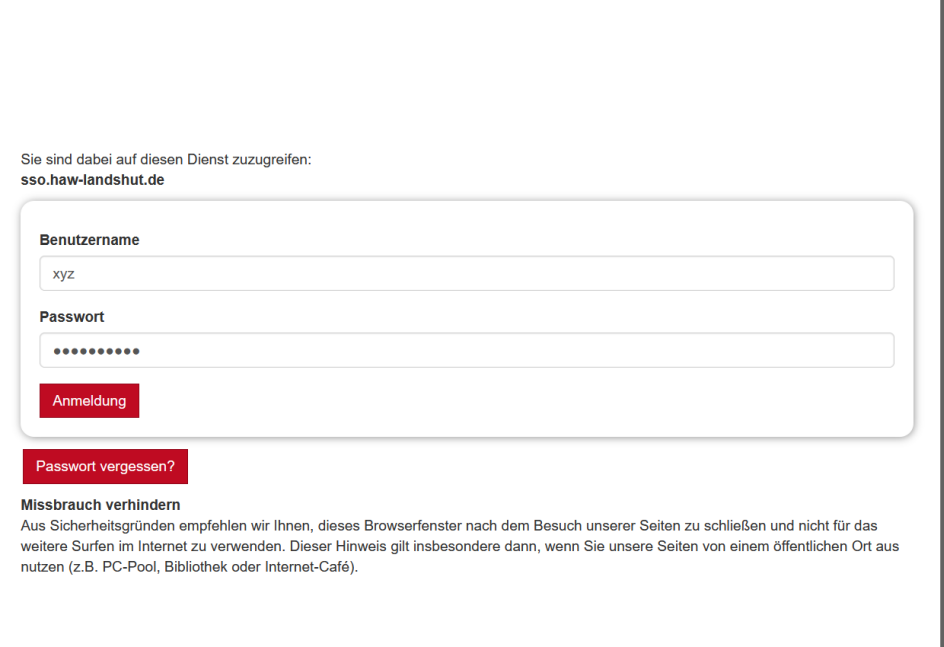

- **Benutzernamen eingeben und einloggen**
- **2-Faktor-Authentifizierung mittels TOTP-App**
- **Android und iOs: FreeOTP**

Formatvorlage des Untertitelmasters durch klicken **VRpdGxlO09yZGVy%0APV Detaillierte Anleitung unter: https://ticket.hawlandshut.de/otrs/public.pl? Action=PublicFAQZoom;Ite mID=203;ZoomBackLink=Q WN0aW9uPVB1YmxpY0ZB [UUV4cGxvcmVyO0NhdGVn](https://ticket.haw-landshut.de/otrs/public.pl?Action=PublicFAQZoom;ItemID=203;ZoomBackLink=QWN0aW9uPVB1YmxpY0ZBUUV4cGxvcmVyO0NhdGVnb3J5SUQ9MzY7U29ydEJ5PVRpdGxlO09yZGVy%0APVVwO1N0YXJ0SGl0PTE%3D%0A) b3J5SUQ9MzY7U29ydEJ5P VwO1N0YXJ0SGl0PTE%3D %0A**

### **Das SB-Portal Das Service-Portal**

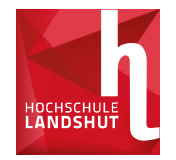

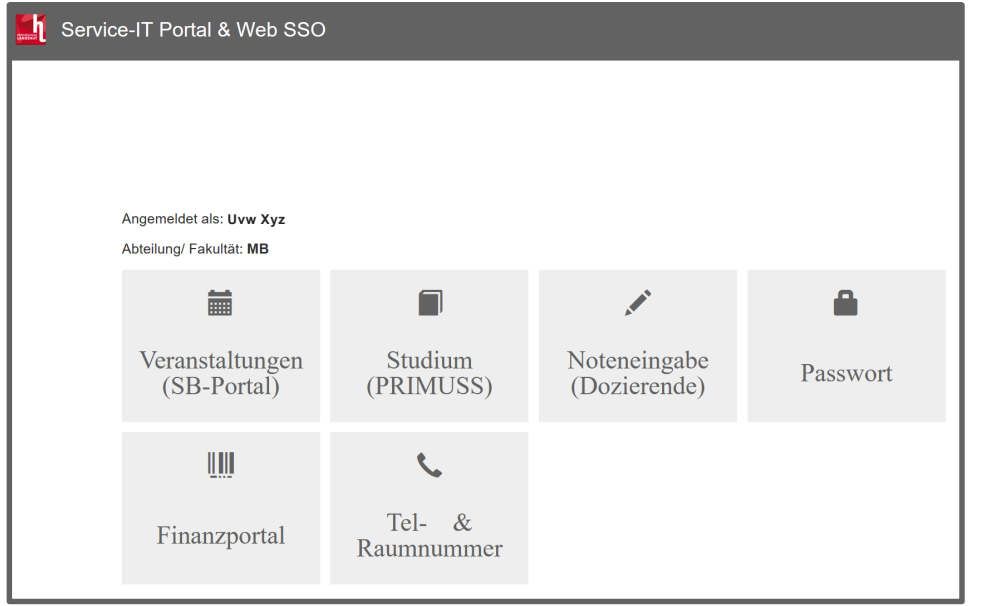

- **Änderung des vorgegebenen Passworts zu personalisiertem Passwort**
- **Einrichtung der Mail-Weiterleitung**
- **Zugang zum SB-Portal (Vorlesungsverzeichnis, etc.)**

## **Das SB-Portal Übersicht**

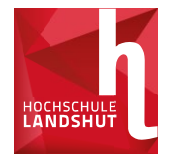

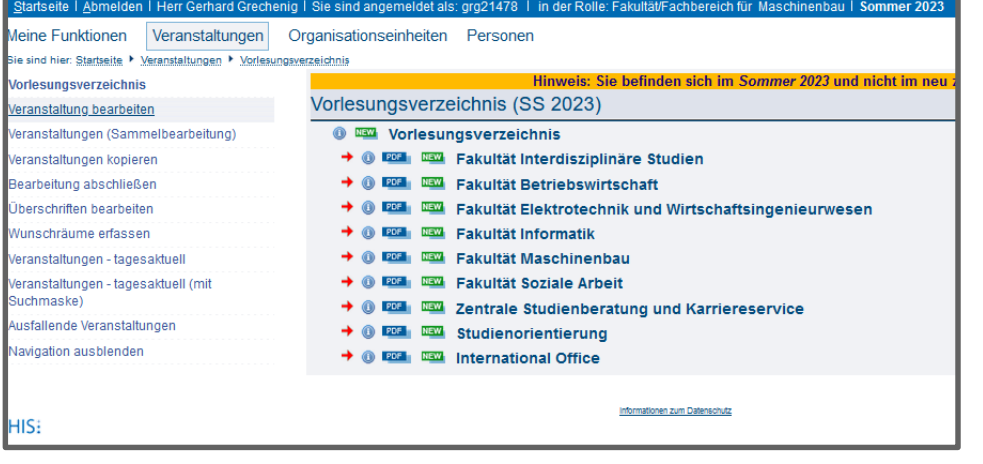

- **Aufteilung nach Fakultät / Studiengängen / Semestern**
- **Alle Veranstaltungen pro Semester aufgelistet**
- **Raum, Uhrzeit & Dozenten ersichtlich**

# **Das SB-Portal Das SB-Portal**

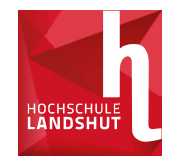

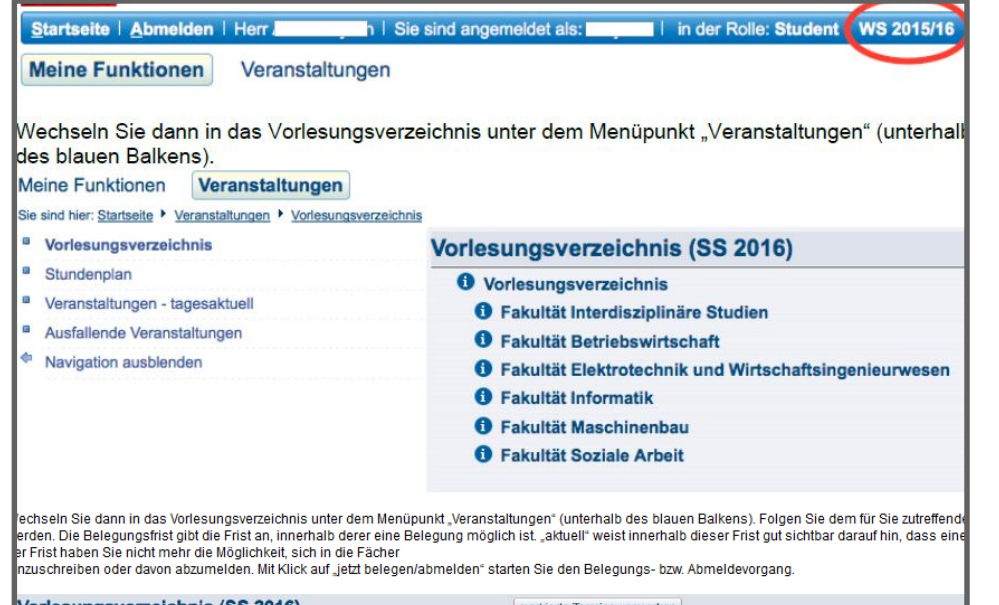

Vorlesungsverzeichnis (SS 2016) markierte Termine vormerken **O** Vorlesungsverzeichnis **O** Fakultät Soziale Arbeit

- **Obere Leiste: Anmeldungsstatus und Semesterauswahl (stets das aktuelle Semester auswählen)**
- **Komplettes Vorlesungsverzeichnis über** 
	- **"Veranstaltungen" zu finden**

### **Das SB-Portal Stundenplan**

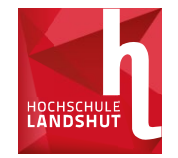

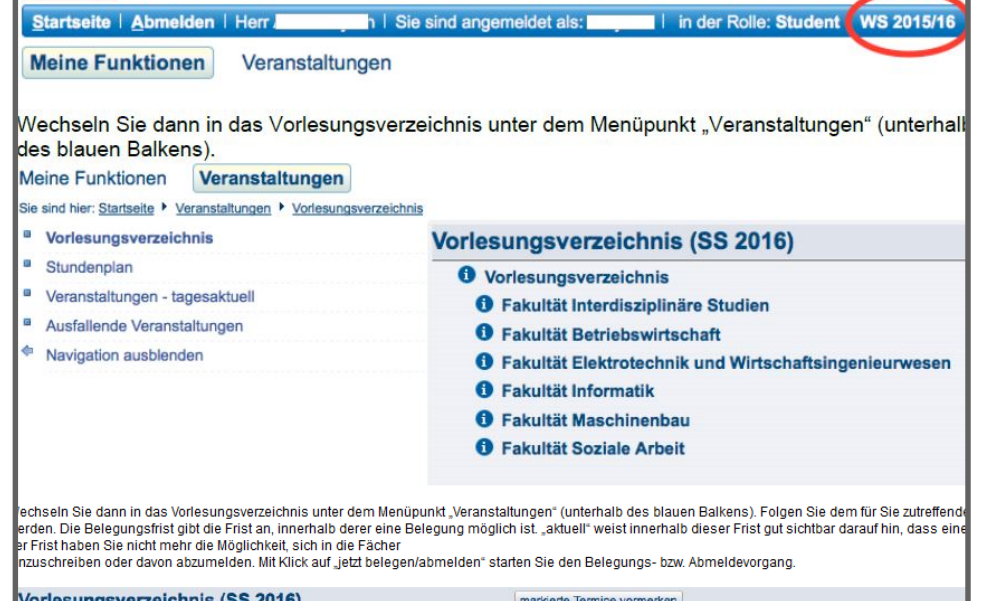

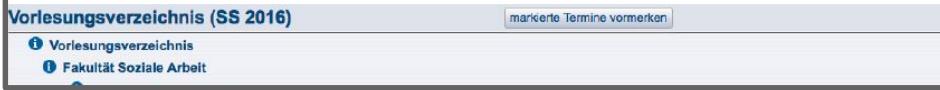

- **Gewünschte Lehrveranstaltungen können vorgemerkt werden**
- **Werden im Stundenplan vermerkt (links im SB-Portal)**

# **Das SB-Portal Belegung von Veranstaltungen**

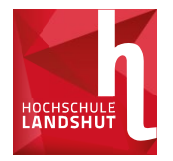

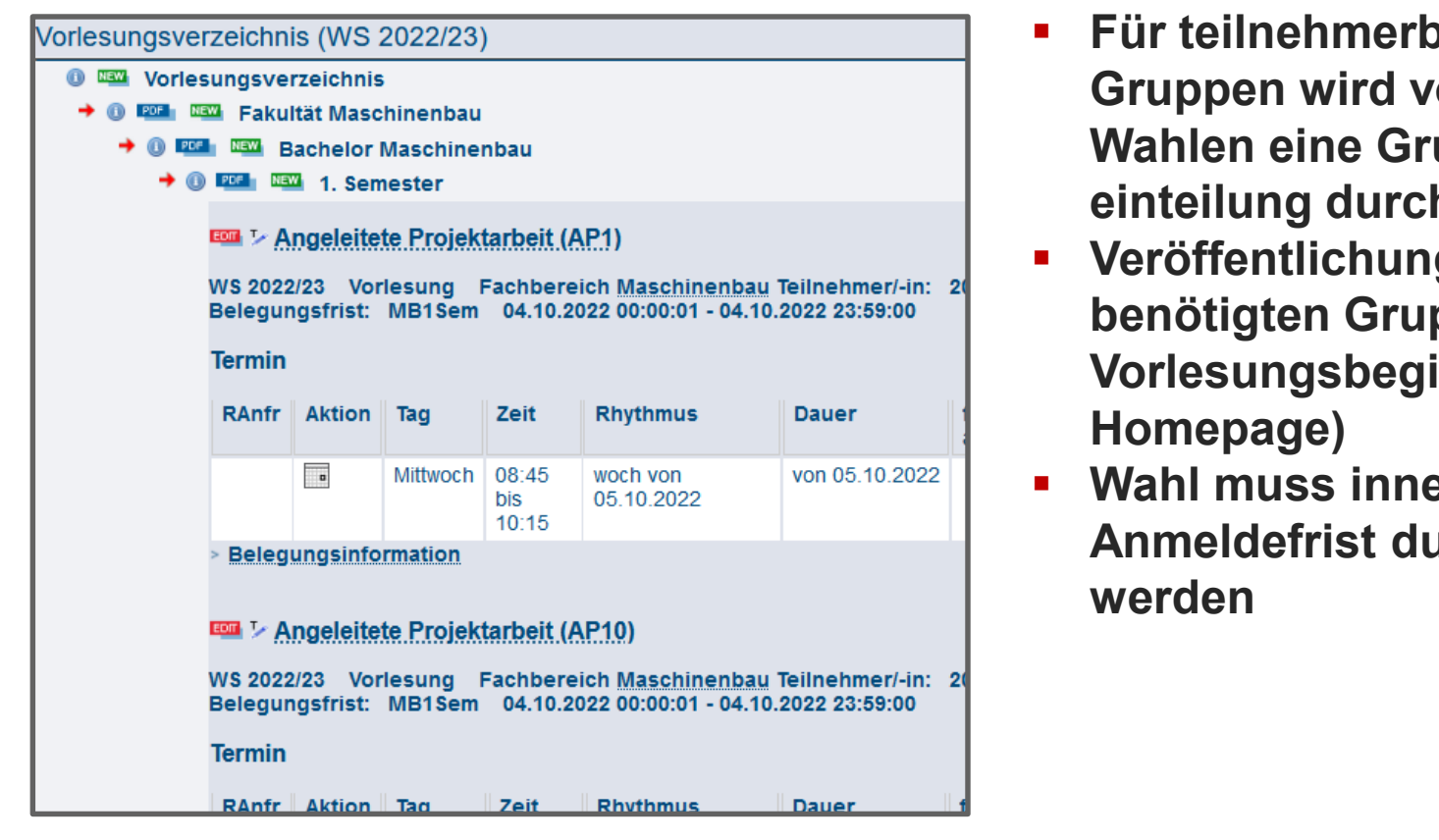

- **Für teilnehmerbeschränkte Gruppen wird vorab über Wahlen eine Gruppeneinteilung durchgeführt**
- **Veröffentlichung der benötigten Gruppen stets vor Vorlesungsbeginn (Mail & Homepage)**
- **Wahl muss innerhalb der Anmeldefrist durchgeführt werden**

# **Das SB-Portal Belegung von Veranstaltungen**

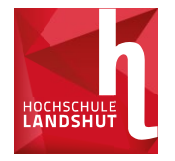

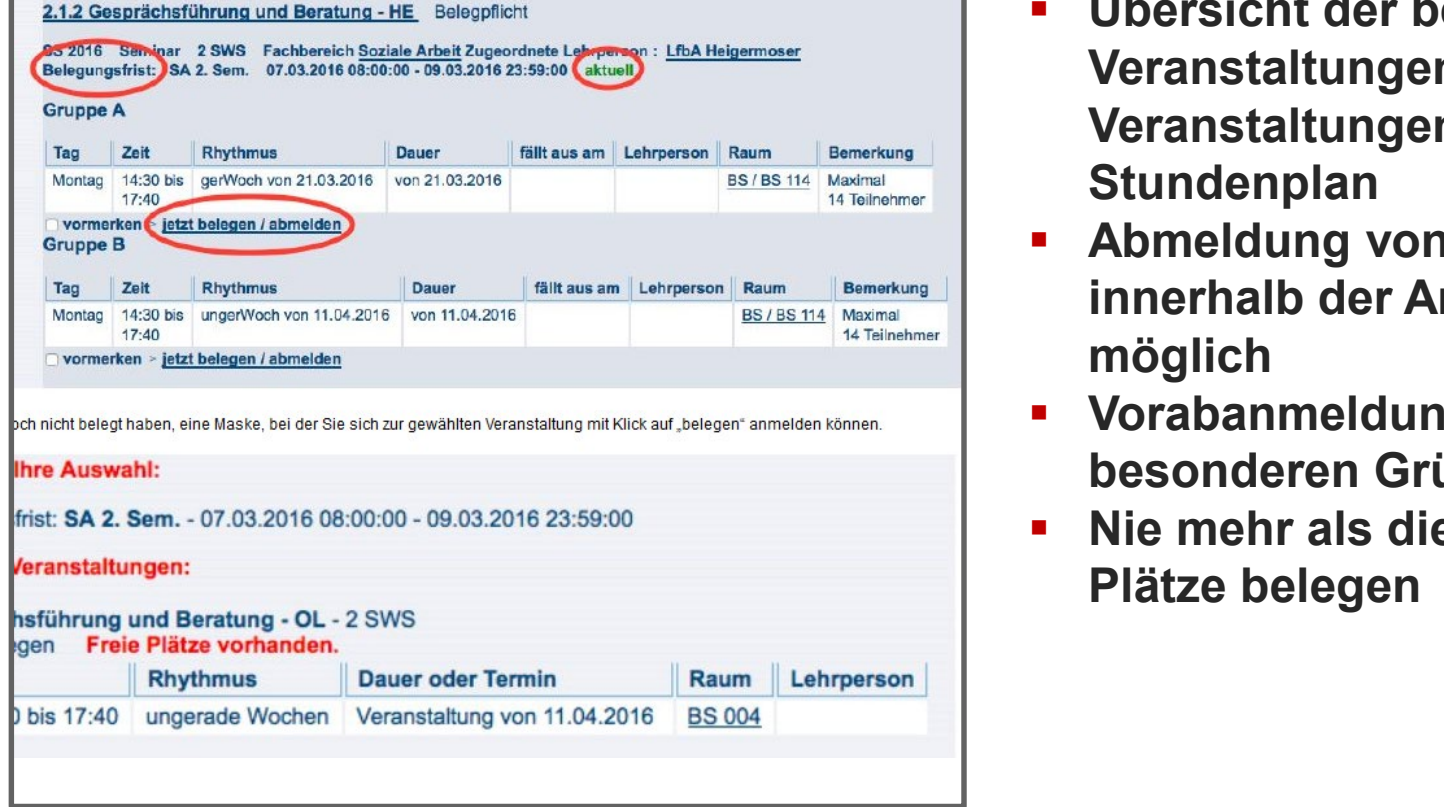

- **Übersicht der belegten Veranstaltungen unter "Meine Veranstaltungen" und im Stundenplan**
- **Abmeldung von Gruppen nur innerhalb der Anmeldefrist möglich**
- **Vorabanmeldung nur bei besonderen Gründen möglich**
- **Nie mehr als die benötigten Plätze belegen**

## **Das SB-Portal Wahl der angeleiteten Projektarbeit und Studienarbeit im 1. Semester**

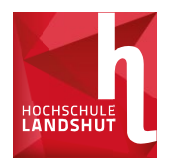

#### **Bachelor Maschinenbau, Bachelor Additive Fertigung und Bachelor Automobiltechnik:**

Eine "Angeleitete Projektarbeit" und eine "Studienarbeit zu Konstruktion I"

#### **Bachelor Bauingenieurwesen:**

Eine "Angeleitete Projektarbeit"

**Wahlfrist: 04.10., 00:00h - 23:59h**

Vorlesungen und Übungen **müssen nicht belegt werden** - diese besuchen Sie gemäß Vorlesungsplan.

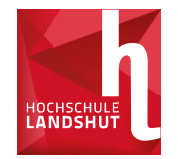

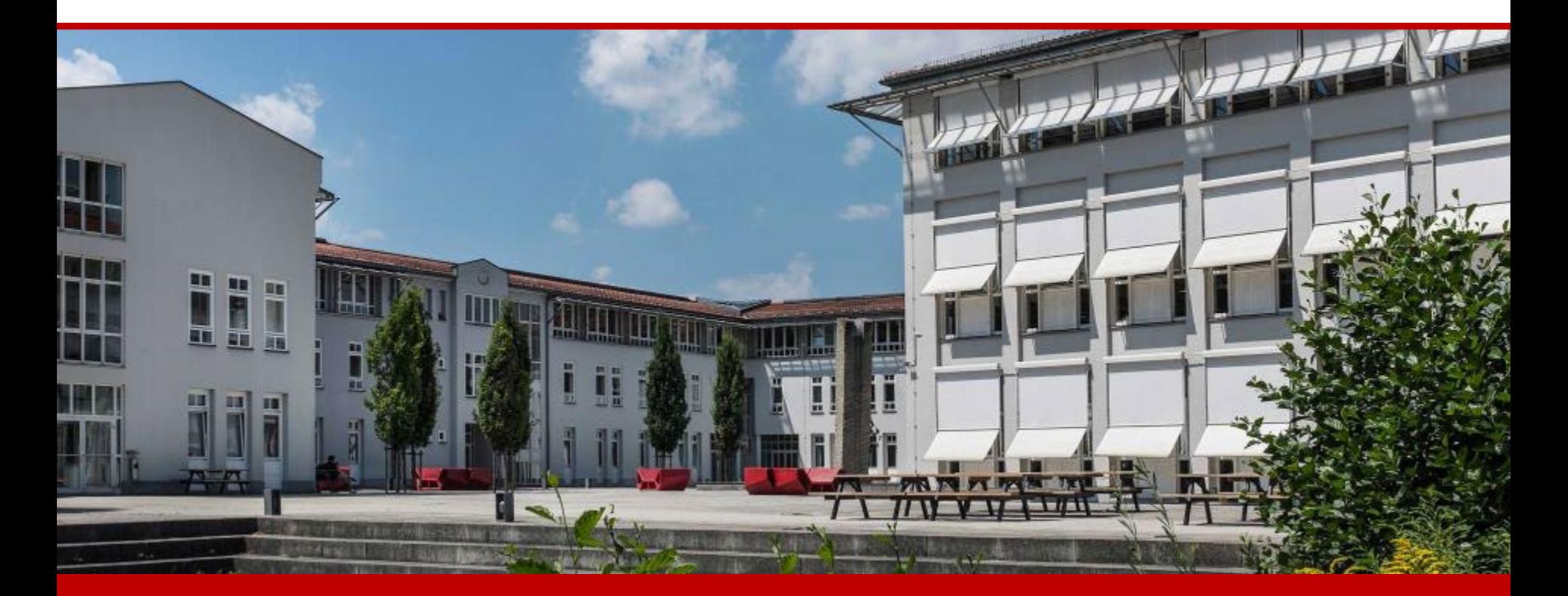

84036 Landshut Hochschule Landshut Am Lurzenhof 1

Am Lurzenhof 1 and  $Fax +49 (0)871 - 506 506$ Tel.  $+49(0)871-5060$ info@haw-landshut.de www.haw-landshut.de